# **COMO FAZER TRANSMISSÃO EM TEMPO REAL (STREAMING/ON LINE) PELO LIVESTREAM**

# **Passo 1:**

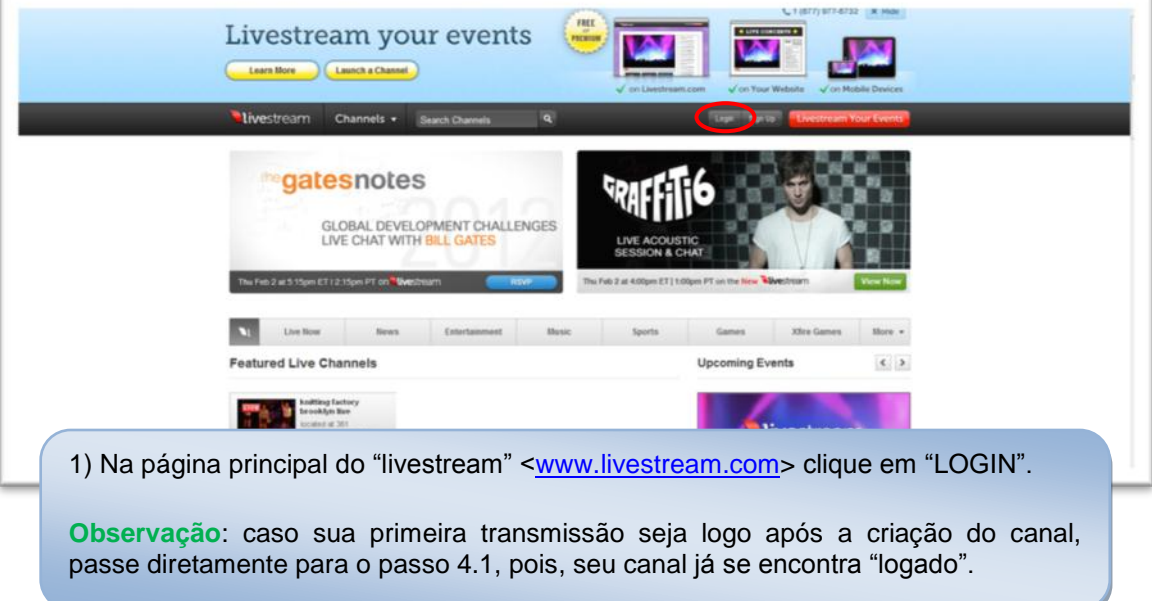

### **Passo 2:**

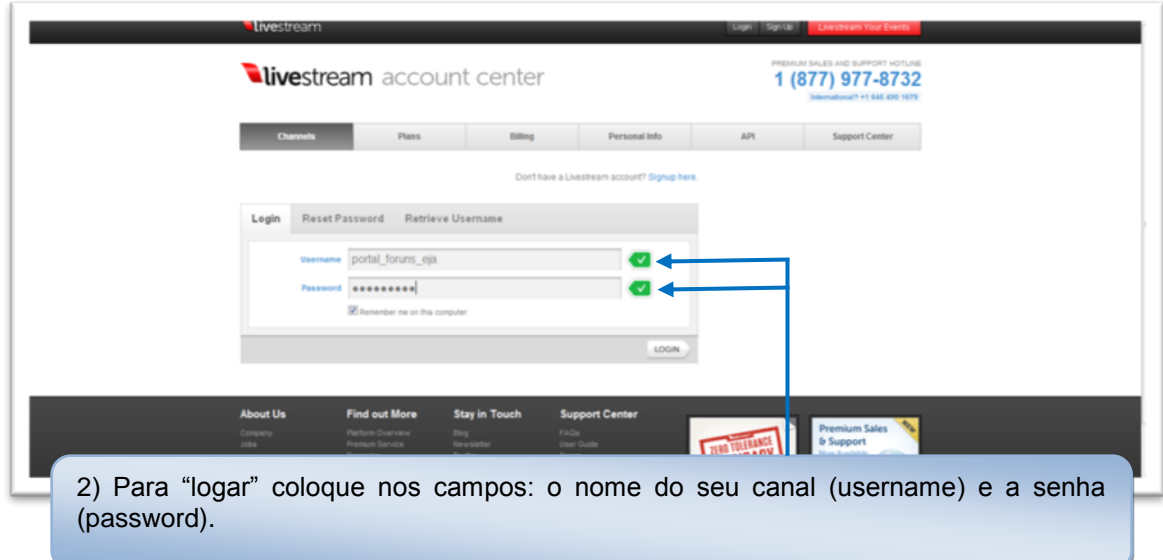

# **Passo 3:**

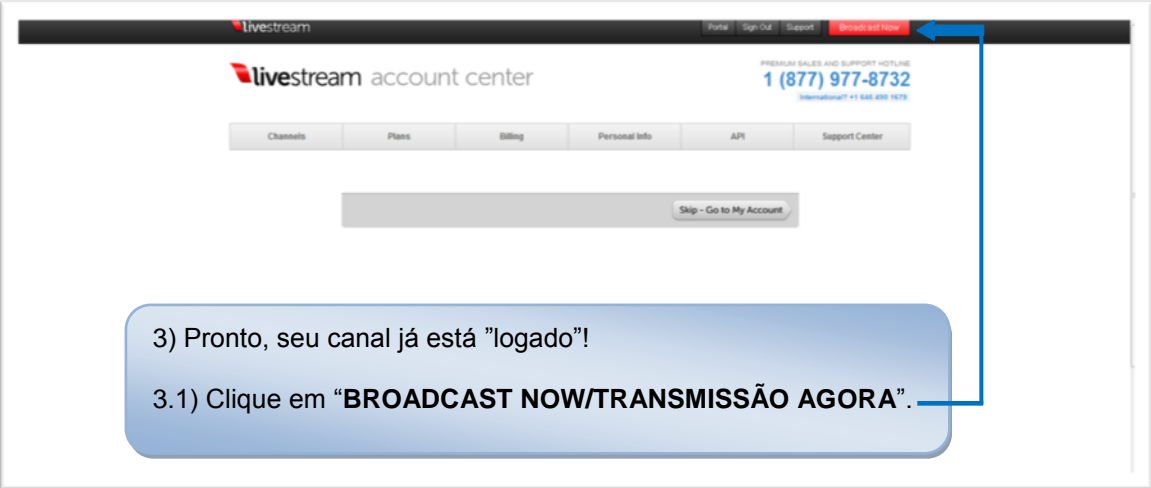

## **Passo 4:**

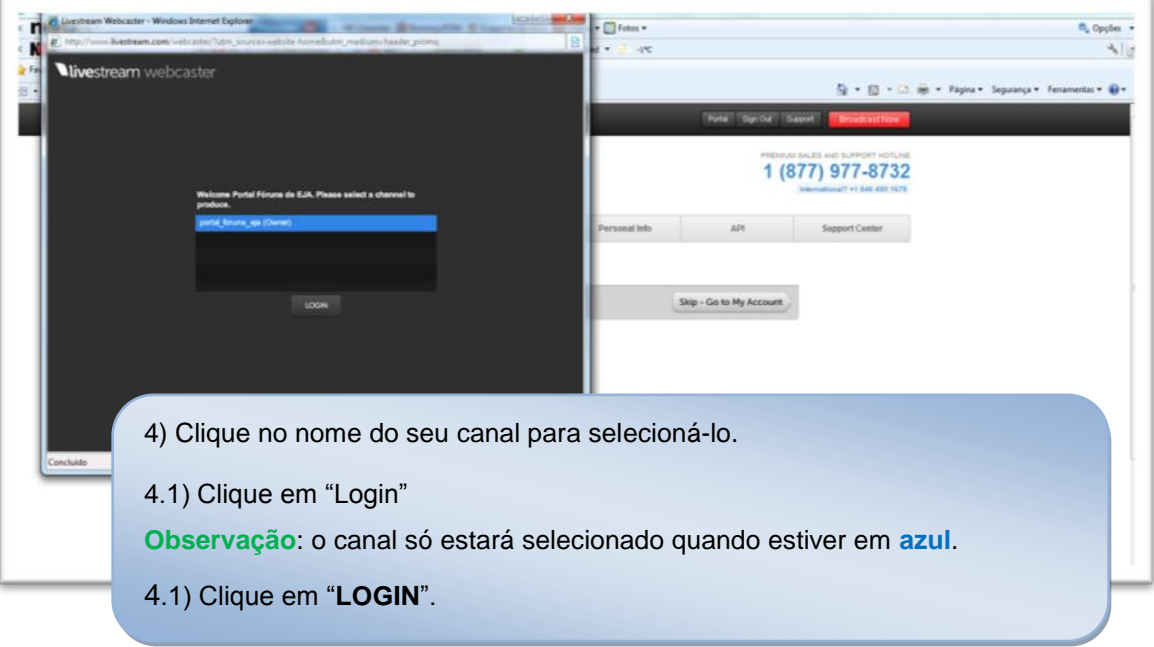

#### **Passo 5:**

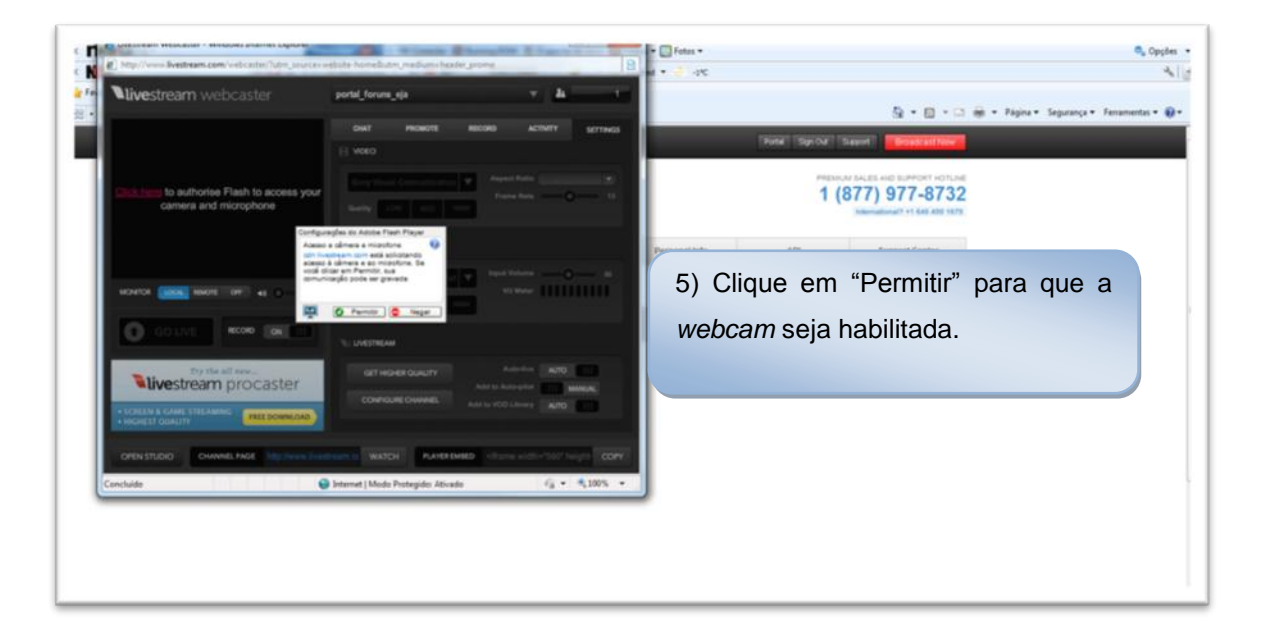

# **Passo 6:**

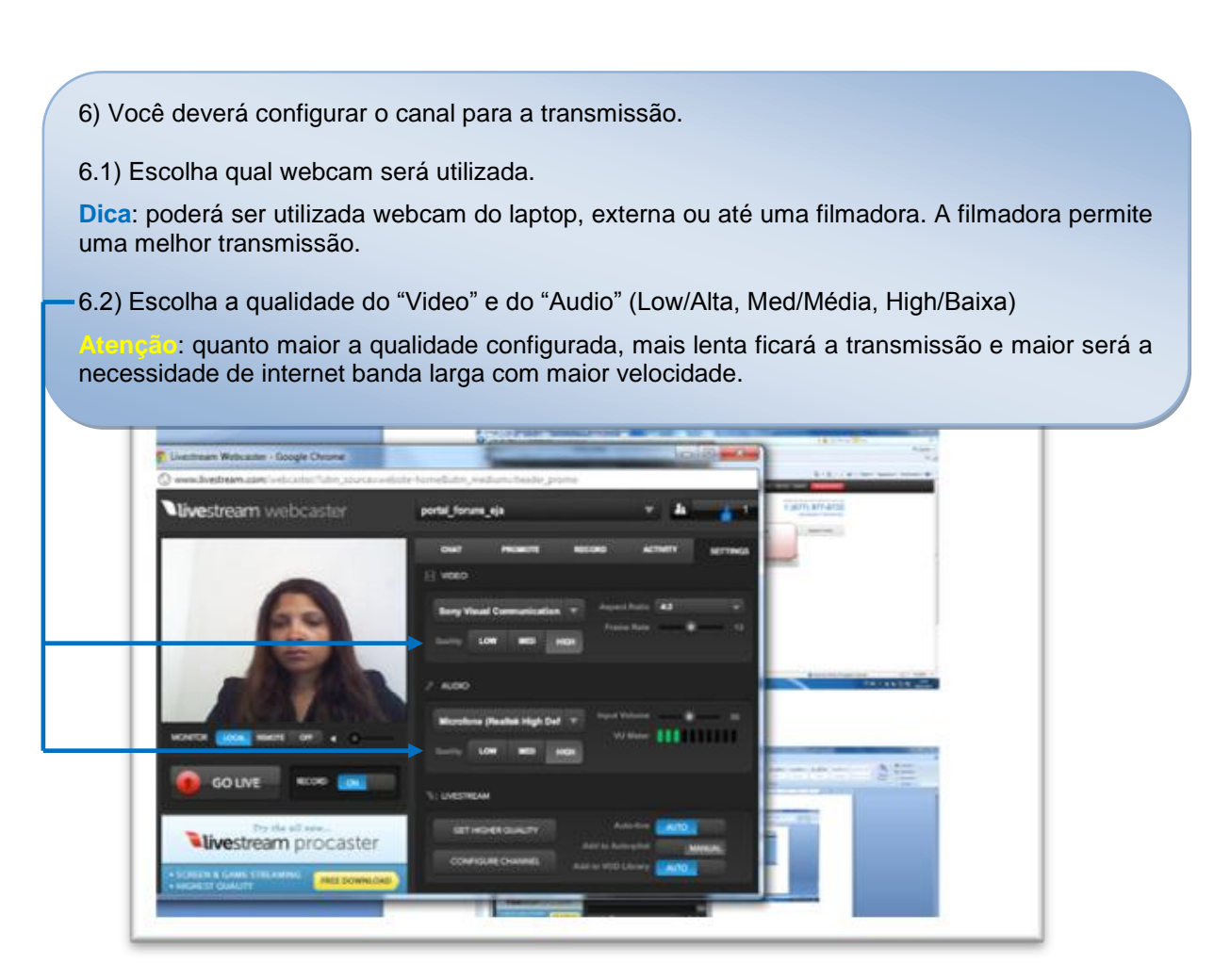

7) Clique em "*Go live*" para iniciar a transmissão.

**Importante**: caso haja a necessidade de diminuir ou aumentar a qualidade da transmissão, clique em "*Settings***/Configurações**", configure e volte a transmitir. Não se esqueça de clicar em "*Go live*", pois ao dar "*Stop***/Pare**", o canal entrará em off line.

**Dica:** é possível salvar a transmissão na página [<www.livestream.com/canal>](http://www.livestream.com/canal). Assim que o "*Stop*" for acionado, o *livestream* perguntará se deseja salvar a transmissão.

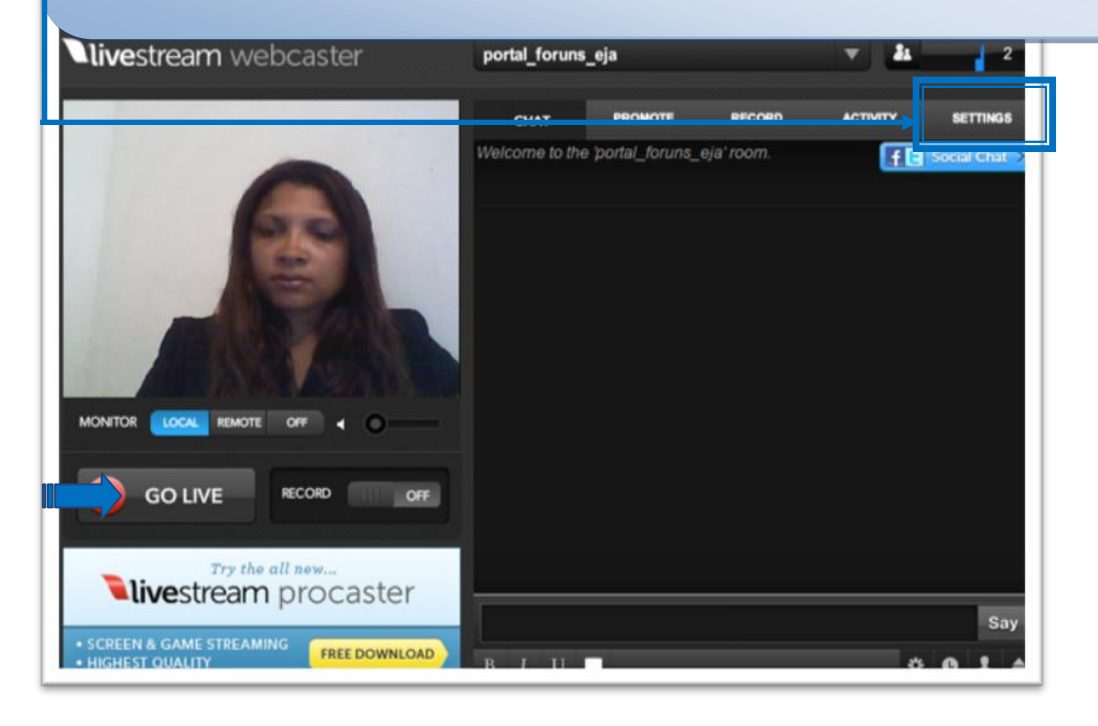

#### **Passo 8:**

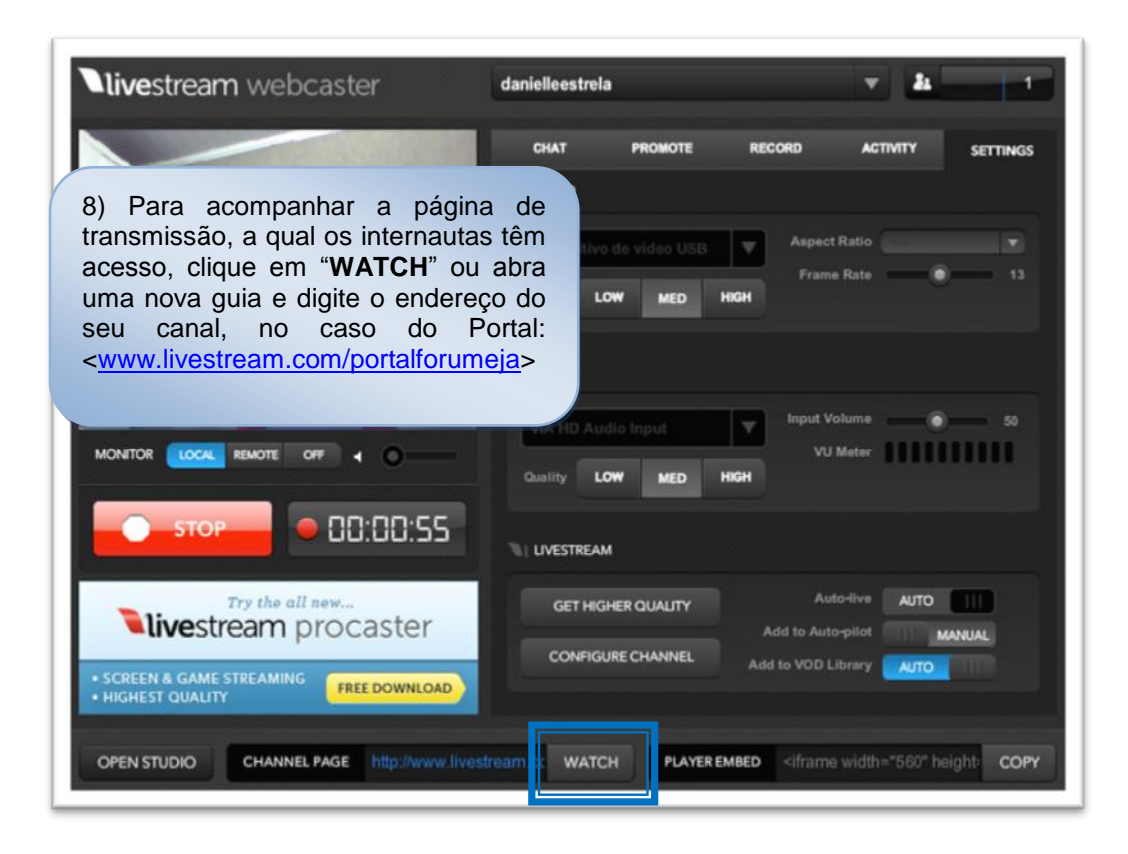

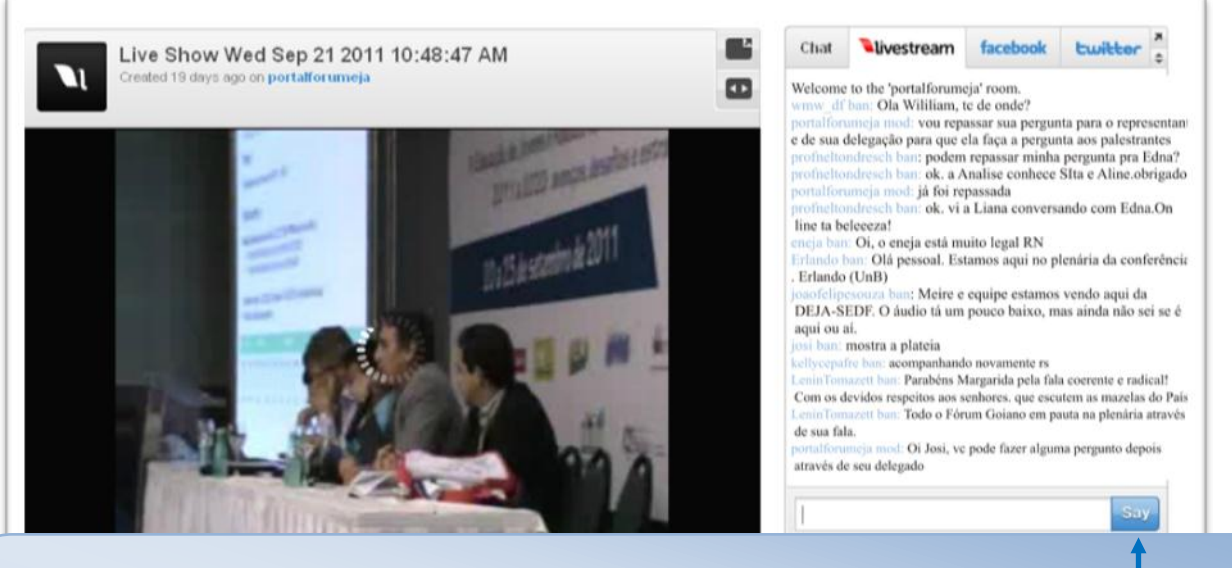

9) Essa é a tela de transmissão do seu canal no *livestream*.

9.2) Para interagir com os internautas, digite os textos no quadro do "**Say/Dizer**".

**Importante**: na transmissão em tempo real é possível interagir com os internautas através do chat/bate papo.

**Dica**: caso deseje fazer o registro do chat/bate papo, orientamos que você vá salvando em uma pasta em seu computador, pois o *livestream* não deixa registrado todo o bate-papo.

**Atenção**: para uma melhor transmissão é necessário uma internet banda larga com velocidade razoável. Sugerimos pelo menos 1 MB.

#### **Passo 10:**

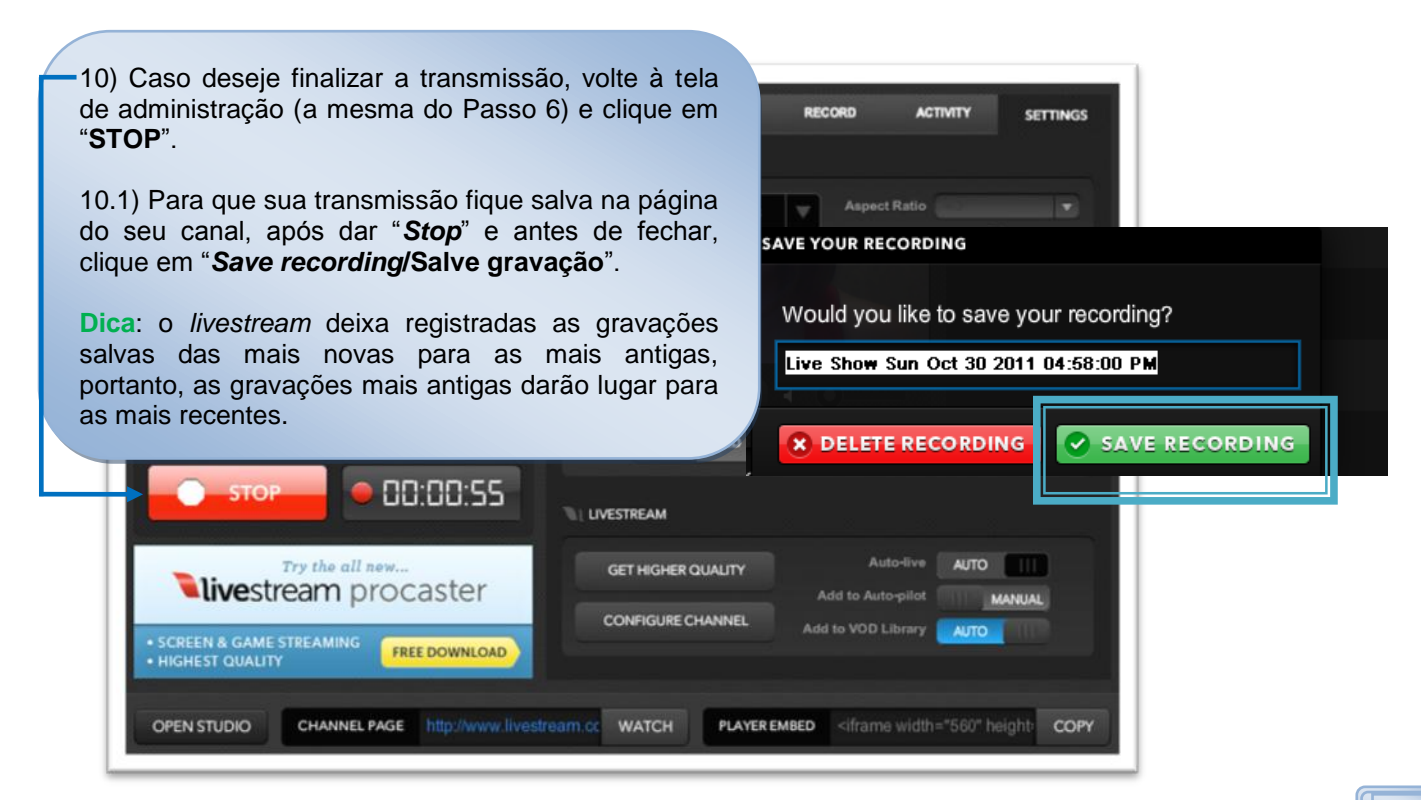